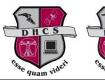

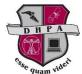

Desert Heights Schools 5821 W. Beverly Lane Glendale, AZ 85306 (602) 896-2900 www.desertheightsschools.org

## Steps to Retrieve ParentVUE/StudentVUE Login Information

The ParentVUE/StudentVUE password reset option is now working! Parents and DHPA students that forget their login information can use the following steps to retrieve it.

1. Access portal.dhschools.org and click "I am a parent>>" or "I am a student>>".

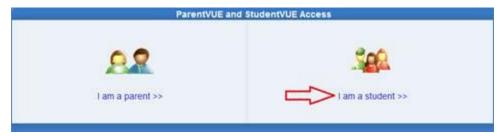

2. In the "Login" section, click the "Forget your password? Click here" link.

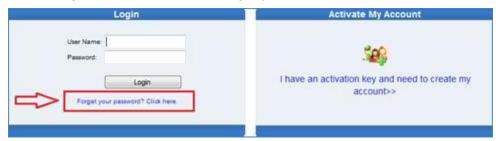

3. Enter your email address and click the "Send Email" button.

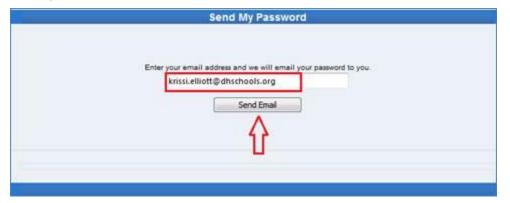

4. A confirmation screen will be returned to confirm the email was sent. Check your inbox for an email that contains the user name and password.

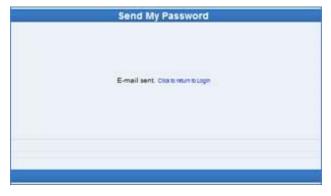